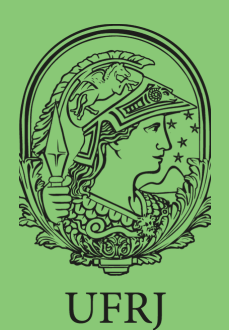

# BIBLIOTECA EUGÊNIO GUDIN NEWSLETTER

R I O D E JAN E I R O . N . 3 . JUL . 2020 .

# **SUMÁRIO**

**Trial**: East View Information

**Webinar**: Intensificando as citações de suas publicações ...............................................................

............................................................... **Conhecendo a base**: Google Acadêmico

............................................................... **Workshop:** Dicas para publicar em periódicos científicos

............................................................... **Descomplicando o Lattes:** lives e capacitações online

**Curso de Escrita Acadêmica** ...............................................................

**Agenda de Treinamentos**

### **WE B I N A R**

#### **I N T E N S I F I C A N D O C I T A Ç Õ E S :** AMPLIANDO O ALCANCE, A LEITURA **E A V I S I B I L I D A D E D E S U A S P U B L I C A Ç Õ E S**

No dia **29 de julho de 2020**, a Dot.Lib, em conjunto com algumas de suas editoras parceiras, irá ministrar uma capacitação online sobre como ter seus artigos de pesquisa publicados por periódicos de excelência internacional. Esta webinar será ministrado em inglês (sem tradução simultânea) pelo Prof. Dr. Gareth Dyke, que dará dicas sobre como garantir que suas publicações atinjam o número máximo de leitores e, portanto, sejam citadas o máximo possível?

# **T R I A L EAST VIEW INFORMATION**

A partir da demanda de professores do Instituto de Economia, o Sistema de Informação e Bibliotecas da UFRJ está disponibilizando, até **31 de julho de 2020**, o acesso à base de dados East View Information. Esta base de dados é especializada em informações nos idiomas chinês, russo e árabe. Arrola, principalmente, periódicos diários, livros e microformas com notícias atualizadas sobre os eventos atuais e as mudanças políticas, legislações, finanças, publicidades.

Nesta plataforma está o conteúdo que a Global Press Archive (GPA) reuniu, a partir dos esforços da Stanford libraires e da Hoover Institution Library and Archives, para promover a preservação digital e dar acesso a jornais de publicação global, originais, cobrindo uma enorme variedade de fontes de notícias de mais de 80 países, em mais de 30 idiomas.

A experiência, aqui oferecida em forma de teste à comunidade UFRJ, engloba os títulos deste conteúdo especialmente em russo e chinês, descritos a seguir:

The Current Digest of the Chinese Press;

The Current Digest of the Russian Press; Novaia gazeta;

Rossiiskaia gazeta;

Rossiiskaia gazeta Digital Archive (DA-RG) - 1273383D;

Pravda Digital Archive (DA-PRA);

Essential Russian Classics (EB-ERC).

O acesso é via espaço TRIAL na Intranet da UFRJ. Clique [aqui](https://drive.google.com/file/d/1qFSIh4xD7PdQa5Wnpe1PT47du_6eKMFb/view) para acessar ao tutorial de acesso remoto à base.

É necessário realizar [inscrição](https://dotlib.com/pages/webinar-bentham/) prévia.

# CONHECENDO A BASE: GOOGLE ACADÊMICO

O *Google Scholar* [Google Acadêmico é uma ferramenta desenvolvida pelo Google, para pesquisar trabalhos acadêmicos de diferentes tipologias documentais (periódicos, artigos, T&D, livros, resumos, blogs acadêmicos, etc.).

Esta ferramente é uma espécie de base referencial, pois apresenta os links dos documentos e o pesquisador deve acessar à página do editor/produtor do documento para realizar o download. A possibilidade de recuperação da informação é ampla, pois essa ferramenta realiza uma varredura no título, autor, resumo e, também, no corpo do texto do documento, o que favorece uma estratégia de pesquisa com operadores booleanos, como as aspas (""). o G.A. dá a opção de pesquisa simples e avançada. Na opção avançada é possível definir uma estratégia de busca com o ano, local de publicação, palavras-chave, autor, etc.

Outro ponto interessante é a possibilidade de criar o seu 'Perfil Acadêmico', que é um espaço com os seus dados acadêmicos, as suas publicações indexadas na plataforma Googlee e o número de citações de cada produção. Na opção "Métricas", há uma lista com os 100 periódicos acadêmicos mais bem ranqueados no 'Índice H'. Na opção "Minha Biblioteca" é possível salvar artigos do seu interesse para posterior leitura.

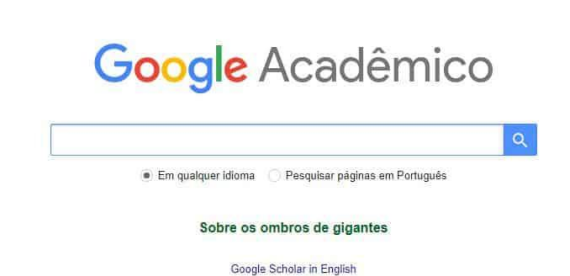

**Tipo**: Base referencial

**Acesso:** https://scholar.google.com.br/? hl=pt

**Dicas:** Ao utilizar esta ferramenta, faça o seu login Google para salvar as suas pesquisas. Se você utilizar o navegador do Google, é possível instalar uma extensão do 'Scholar' para agilizar o processo de pesquisa por artigos acadêmicos. Lembre-se de verificar a disponibilidade do texto integral dos artigos. Para isto, verifique se a base de dados do item de interesse oferece 'acesso institucional', e verifique se na lista consta "Comunidade Federada" ou "CAFe". Em caso de dúvidas, copie a referência e entre em contato conosco. **Para saber mais**: Vídeo desenvolvido pelo Bibliotecário Moreno Barros

(CT/UFRJ) com dicas para pesquisa no G.A.: [https://www.youtube.com/watch?](https://www.youtube.com/watch?v=FSvRK4J7h3A&t=4s) v=FSvRK4J7h3A&t=4s

#### WORKSHOP:

## " DICAS PARA ENCONTRAR O PERIÓDICO ADEQUADO PARA PUBLICAR O SEU ARTIGO"

A Biblioteca do IMPG/UFRJ em parceria com a editora Karger vai oferecer um workshop no dia **29 de julho de 2020**, às **15:00h**, com dicas para publicar em periódicos acadêmicos renomados. O curso abordará: Importância da escolha do periódico; Avaliação da qualidade do periódico; Dicas para uma escolha assertiva; Dificuldades comuns; Consequências de uma escolha errada; Melhores práticas do mercado; Revistas predatórias; 10 ferramentas gratuitas que auxiliam a identificar o periódico adequado com base no texto do seu artigo.

Não é necessário inscrição prévia. Basta acessar ao [link](https://teams.microsoft.com/dl/launcher/launcher.html?url=%2f_%23%2fl%2fmeetup-join%2f19%253ameeting_ZTZmOWRmODUtNGQzMy00Nzg3LTk3NzEtYzcwYTlhMzcwYjlh%2540thread.v2%2f0%3fcontext%3d%257b%2522Tid%2522%253a%252269e7eb60-6e90-4a05-90b1-5b8d6d697087%2522%252c%2522Oid%2522%253a%2522b36c3d71-31af-49d3-93ac-472c0145821b%2522%257d%26anon%3dtrue&type=meetup-join&deeplinkId=e9312908-c2c8-4aad-9c6a-fb0ba247e569&directDl=true&msLaunch=true&enableMobilePage=true&suppressPrompt=true) da sala virtual, no dia e hora informados.

# DESCOMPLICANDO O LATTES: ONDE CADASTRAR LIVES OU CAPACITAÇÕES ONLINE?

Neste período de Pandemia, o mundo acadêmico se viu mergulhado em atividades remotas, on-line, em diferentes plataformas. E fica uma dúvida: onde eu cadastro no meu Currículo Lattes aquela live ou aquela capacitação profissional que ofereci nesses últimos meses?

Siga a nossa dica:

- **Participação de Live ou Evento acadêmico na condição de convidado, moderador, palestrante, etc.**: cadastre na opção "Produção" aquele evento que você participou e que tenha gerado um certificado de participação ou que tenha uma gravação (com link permanente). Selecione a subopção "Apresentação de Palestra e Trabalho", e clique em Incluir novo item. Preencha com todas as informações solicitadas e não se esqueça de selecionar a opção "meio digital" no campo "Meio de Divulgação", e incluir o link para acesso à apresentação.

- **Participação de webinars e demais treinamentos on-line na condição de tutor, facilitador, docente, etc.**: se o evento gerou um certificado de participação ou que tenha uma gravação (com link permanente), vá na opção "Produção" e selecione a sub-opção "Curso de curta duração ministrado" (na coluna Produção Técnica). Inclua todas as informações solicitadas, incluindo o link permanente do evento.

- **Participação em Podcasts, Entrevistas em Rádio ou TV** : selecione a opção "Produção" e na sub-opção "Entrevistas, Mesas Redondas, Programas e Comentários na Mídia" cadastre as informações solicitados.

- **Produção de Podcasts, Lives, Vídeos e demais conteúdos audiovisuais em redes sociais**: na opção "Produção", escolha a subopção "Redes sociais, websites e blogs".

*Para saber mais:* Página do [Instagram](https://www.instagram.com/lattes.curriculo/) do Prof. Dr. João Neto, que dá dicas de preenchimento do Lattes.

#### **CURSO DE ESCRITA ACADÊMICA**

A partir de 24/07, a Prof. Rosana Machado estará disponibilizando vídeo-aulas sobre escrita acadêmica. O material será postado sempre às terças e sextas-feiras, com objetivo de preparar estudantes e acadêmicos para a escrita científica. Será um total de 19 encontros, entre vídeos e lives, com duração de 20 a 40 minutos, e participação de docentes de várias instituições que abordarão temas sobre plágio, gêneros textuais acadêmicos, fatores psicológicos na produção acadêmica, revisão e levantamento bibliográfico, entre outros. **Link de Acesso**:

https://www.youtube.com/channel/U CcyeKCzM2UmaSqUZyRfzIFA

# **MARQUE NA AGENDA! TREINAMENTOS**

**29 de julho (12:00 às 13:00)** - Webinar Intensificando Citações: Ampliando o Alcance, a Leitura e a Visibilidade de Suas Publicações.

**06 de Agosto** - Treinamento Web of Science e EndNote Online. Para inscrição, clique [aqui](https://clarivatesupport.webex.com/mw3300/mywebex/default.do?service=7&main_url=%2Ftc3300%2Ftrainingcenter%2Fdefault.do%3Fsiteurl%3Dclarivatesupport%26main_url%3D%252Ftc3300%252Fe.do%253FAT%253DMI%2526%2526Host%253DQUhTSwAAAAR_IP6fLS4XYpH6ABhO4qIEg_oIKIdDFEMdUpZ_P76ISSDqQtjaAEmjxAFviRFwmg6IXIg2jaCIGd0x8uBvfFXA0%2526UID%253D1744689036%2526MTID%253Dt3411d2a7c42c8885cf9cafc736a9f3dc%2526siteurl%253Dclarivatesupport%2526confID%253D167496656262045876%2526ticket%253D4832534b000000041d3e6380e58151b415db7d43f33c580fa909057697ff06ef83d3f7b8db26fa44&siteurl=clarivatesupport).

**UFRJ Centro de Ciências Jurídicas e Econômicas Biblioteca Eugênio Gudin (CCJE) Chefia** biblioteca@ccje.ufrj.br **Referência:** referencia@ccje.ufrj.br **Circulação:** bibccje.referencia@gmail.com **Processamento Técnico:** processamentotecnico@ccje.ufrj.br

**Fichas Catalográficas:** bibccje.proctec@gmail.com

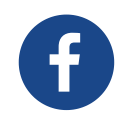

Siga-nos! @bibliotecaccje.ufrj

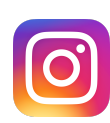